# **RIPPLESTONE 3.3 - SUMMARY**

# **OVERVIEW**

With version 3.3, Ripplestone has been re-written using ASP.NET 4.0 and Crystal Reports for Visual Studio 2010 (version 13 of the Crystal Reports engine). This new version enhances the home page and the scheduler among other smaller changes.

We will continually strive to look for ways to make Ripplestone the easiest tool for managing Crystal Reports and Microsoft Office Documents.

# **HOME PAGE**

#### ALLOW MULTIPLE REPORTS TO BE OPEN AT THE SAME TIME

Up to 5 reports can be open on the home page with a tabbed interface to allow the user to switch between the open reports.

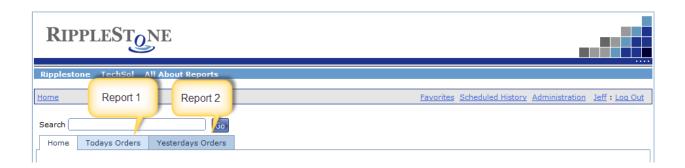

# NEW CRYSTAL REPORTS WEB VIEWER

The new Crystal Reports runtime has a new web viewer that displays the reports better.

Ripplestone Page 1 December 12, 2012

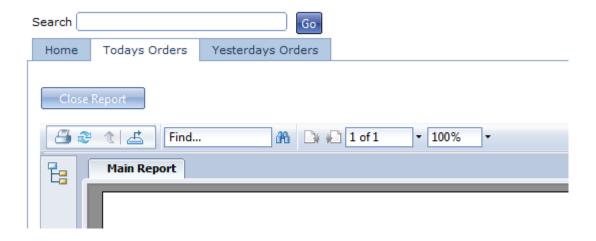

# AJAX FUNTIONALITY ON THE HOME PAGE

When moving around the home page there are fewer post backs to the server. This gives a smoother experience for the users.

#### **NEW PARAMETER FORM**

When running reports with the web viewer, the users are presented with a new parameters form for filling in parameters.

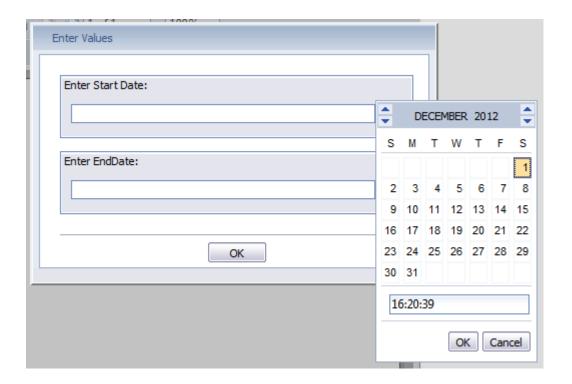

Ripplestone Page 2 December 12, 2012

#### NEW SCHEDULED HISTORY LINK

The home page has a new link that allows users to quickly view all the scheduled history for all the jobs they have permissions to view. This allows the user to view all the history in one central page and eliminates the need to first find the report on the home page to view the schedule history data.

#### MINIMAL HOME PAGE OPTION

This new option will display only minimal data to the user. This is helpful to speed up the performance of the home page or when you don't want to display extra information to your users.

#### DISPLAY FAVORITES AS DEFAULT HOME PAGE

This new option will allow users to start the home page with only the favorites displayed. This is a great option for users that only need to view the reports they use most often and speed is important. The users still have the link to get to the normal home page and there is a new link to get to the favorites page for all users.

# HOME PAGE DATA CACHING

Most of the data used by the home page is now being cached by the system. This increases the performance of the home page by reducing the number of calls to the Ripplestone database. This option can be controlled by the administrator in the web.config file.

#### **SCHEDULER CHANGES**

#### ADDED SCHEDULED GROUPS

This allows the scheduler to group together multiple reports and have them run together as a group.

#### MERGE OUTPUT FROM SCHEDULED GROUPS

This allows scheduled groups to have all the output from the reports merged into a single pdf document.

# **NEW FTP LIBRARY**

Ripplestone is now using a new and improved FTP library and provides more options

#### FIXED BUG TO DISPLAY THE SCHEDULE TIME CORRECTLY

When a scheduled job was set to run between 1 - 9 minutes after the hour the display would not display the 0 (zero) before the minute. It would look like 4:5 PM; in the new version it is displayed as 4:05 PM.

Ripplestone Page 3 December 12, 2012

#### **NEW OUTPUT TYPE**

A new output type has been added to the scheduler. The Editable RTF Export type has been added to the Output Format dropdown.

#### FIXED BUG FOR JOBS BETWEEN MIDNIGHT AND 1:00 AM

There was a bug for any jobs scheduled between midnight and 1:00 AM. The job would not always get started at the correct time.

#### NEW ICONS ON THE LIST SCHEDULE PAGE

The Scheduled Documents page now uses icons to save space on the page. The page also added a Run Now button (the Green Arrow) to run a scheduled job now and bypass the scheduler. This is good for testing or when you need to run a job outside of the scheduled time.

| Start Time |            |   |   |   |
|------------|------------|---|---|---|
| 5:00 PM    | <b>(2)</b> | 0 | × | 7 |
| 9:29 AM    | <b>(2)</b> | 0 | × | 7 |
| 12:59 AM   | <b>(2)</b> | 0 | × | 7 |
| 5:15 PM    | <b>(2)</b> | 0 | × | 7 |
| 8:00 AM    | <b>(2)</b> | 0 | × | 7 |
| 6:45 PM    | <b>(2)</b> | 0 | × | 7 |
| 2:40 AM    | <b>(2)</b> | 0 | × | 7 |
| 2:20 AM    | <b>(2)</b> | 0 | × | 7 |
| 6:00 AM    | <b>(2)</b> | 0 | × | 7 |
| 3:30 AM    | <b>(</b>   | 0 | x | 7 |

Ripplestone Page 4 December 12, 2012

# **DATABASE CONNECTIONS**

#### ADDED NEW FIELDS TO ALLOW NEW SERVER AND DATABASE

The Database Connection page has been change to allow the administrator to change the database server and the database name that the report will use. This helps when the Crystal Report need to get the data from a new server or from a new database name without needing to change and republish all the Crystal Reports that use that database connection.

The example below shows the original database connection using the RipplestoneTestServer and then with the new option the reports will login and use the RipplestoneProduction server.

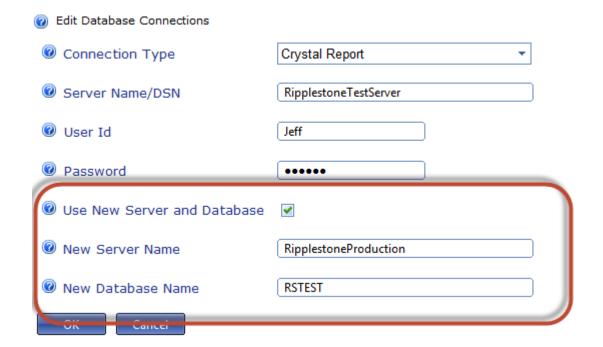

#### **SECURITY**

#### WINDOWS INTEGRATED SECURITY USERS

If the Ripplestone application is configured to use Windows Integrated Security the users are required to have the checkbox checked for Integrated Security to work. If the user does not have the checked box checked then they will be redirected to the sign on page.

Ripplestone Page 5 December 12, 2012

# **GENERAL ITEMS** PERFORMANCE INCREASE FOR THE USER INTERFACE The performance in all areas of the application has been increased. PERFORMANCE INCREASE FOR RUNNING REPORTS The performance for running Crystal Reports has been improved. ALTERNATE DATABASE LOGIN AND PASSWORD This new option is set on the Edit Document page and allows the Crystal Report to have a different database login and password that will override the login and password stored in the database connection for that report. Database Connection Helper This report is using a direct connection to the database with a server name of The database connection was found for this report Alternate Database Login: UserUser Alternate Database Password: Password **BUX FIXES** FIXED A PROBLEM WHEN UPDATING THE HOME NODE When changing the root/home node on the home page there was a bug that would not allow the administrator to change the node name.

#### FIXED A PROBLEM WHEN EMAILING A SCHEDULED JOB TO MULTIPLE ADDRESSES

If the option to send email from scheduled jobs with all addresses in one email was selected; there was an issue that stopped the email from being sent. This bug has been fixed and all email addresses will be added to a single email.

Ripplestone Page 6 December 12, 2012